# Troubleshooting **OverDrive** for Wisconsin's Digital Library

**Maureen Welch**

**Reference & ILL Coordinator**

**Indianhead Federated Library System (IFLS)**

## The plan for today

- Diagnosis Polish your Reference Interview Skills
- Solutions Make Friends with OverDrive Help
- Further Help Know who accesses OverDrive MarketPlace & OverDrive Tech Support
- Overview of Wisconsin's Digital Library & Common Support Questions (the troubles I've seen  $\circledcirc$ )

## Discover/Diagnose the Problem

- Interview Questions
	- Symptoms/Error messages?
	- Device?
	- Format?
	- Specific title?
	- Card number/system/email address?
	- How familiar are they with using OverDrive?
- Info gathering checklist for OverDrive Tech Support [http://wplc.info/sites/wplc.info/files/Support%20Information%20to%20Gather.pdf](http://wplc.info/sites/wplc.info/files/Support Information to Gather.pdf)

## Finding Solutions

- Wisconsin's Digital Library [https://wplc.OverDrive.com/](https://wplc.overdrive.com/)
- OverDrive Help

[http://help.OverDrive.com/customer/en/port](http://help.overdrive.com/customer/en/portal/articles) al/articles

- Wisconsin Public Library Consortium <http://www.wplc.info/>
- Google+ WPLC OverDrive Support

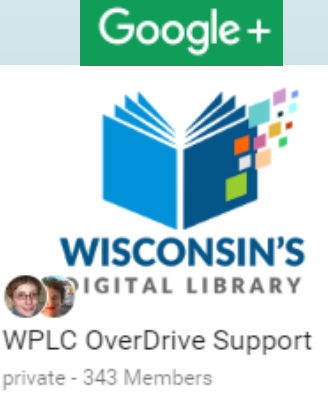

## OverDrive Support thru Marketplace

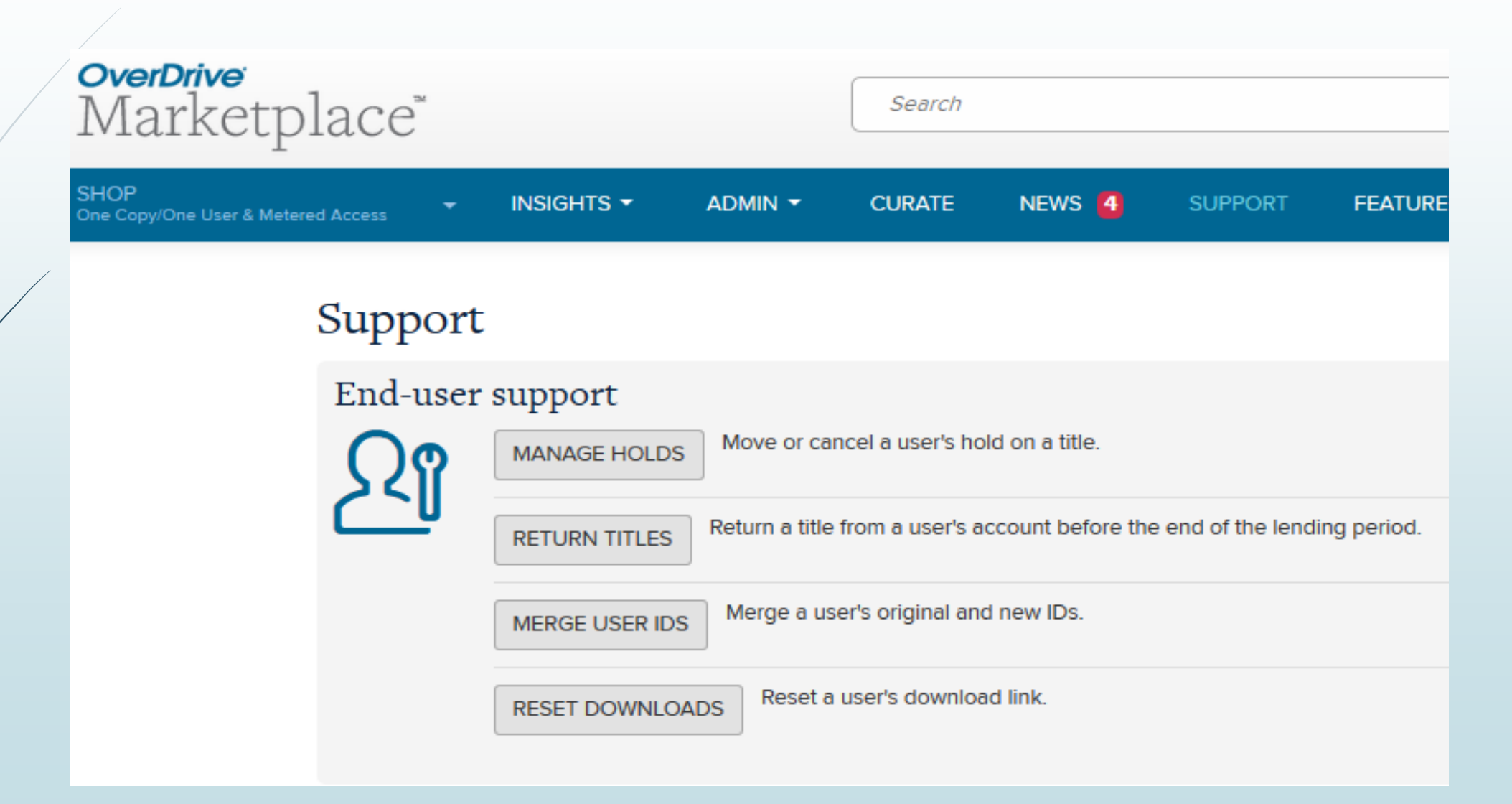

## Common Support Questions

- Getting started
- Sign in issues
- Searching
- Content
- Formats
- Downloading & transferring issues
- $\bullet$  Etc.  $\odot$

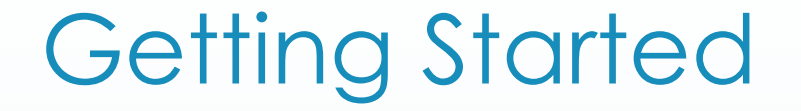

For new users, OverDrive Help by Device is a good place to start [http://help.OverDrive.com/#devices](http://help.overdrive.com/)

For long time users & new devices – be aware of authorization (Adobe ID versus OverDrive Customer Account)

## Sign In – #1 issue since upgrade

If you are being asked for a PIN number, please select Indianhead Federated Library System instead of the Arrowhead Library System.

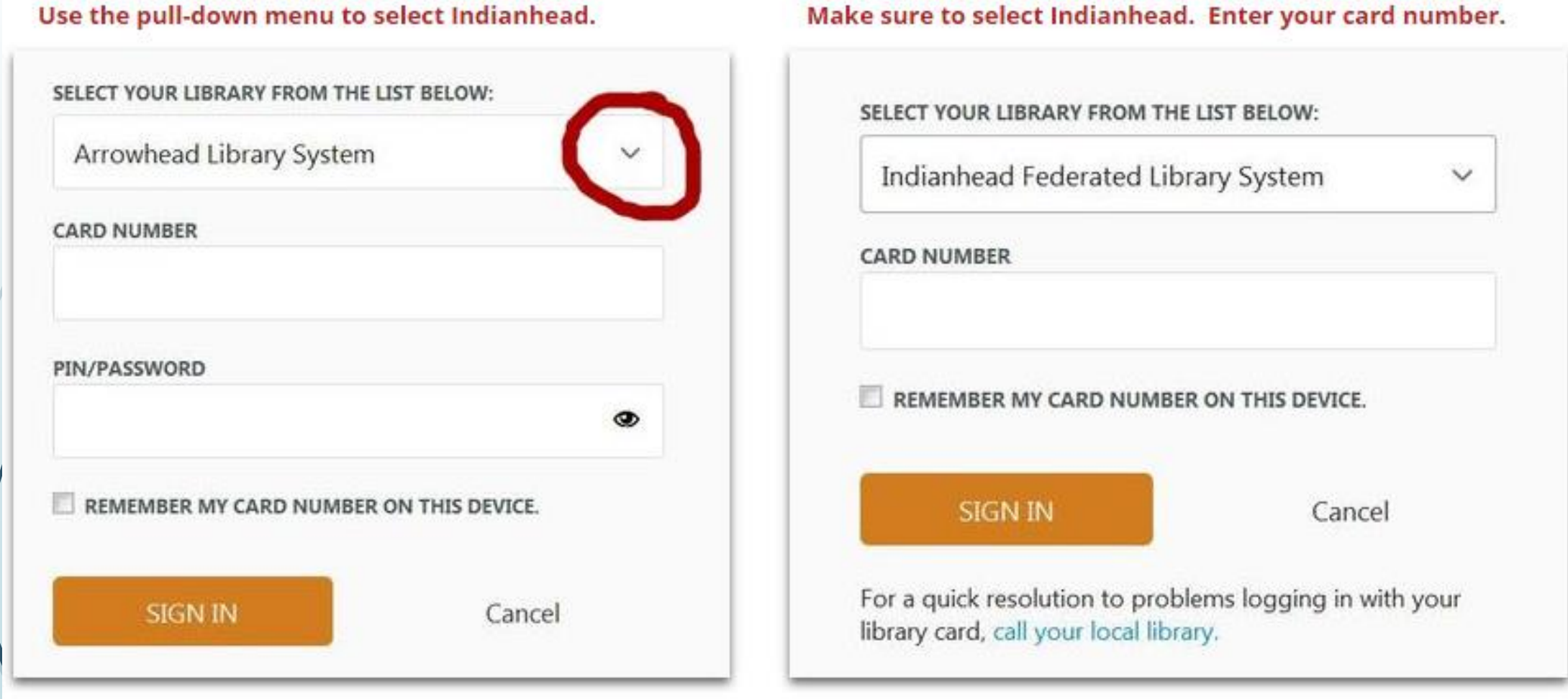

http://www.riverfallspubliclibrary.org/wi-digital-library-instructions.html

# Sign in issues

- Correct barcode (missing a 0?)
- Pin number/wrong library
- Expired cards
- Blocked cards
- Are they really asking about authorizing the device?

### Sign In & Authorizing OverDrive App

- http://help.OverDrive.com/customer/en/portal/articles [/2166600-which-library-sign-in-option-is-best-for-me-](http://help.overdrive.com/customer/en/portal/articles/1481518-what-does-it-mean-to-"authorize"-the-overdrive-app-for-android-ios-or-windows-8-?b_id=15211) ?b\_id=15211
- http://help.OverDrive.com/customer/en/portal/articles [/1481518-what-does-it-mean-to-%22authorize%22-the-](http://help.overdrive.com/customer/en/portal/articles/1481518-what-does-it-mean-to-"authorize"-the-overdrive-app-for-android-ios-or-windows-8-?b_id=15211)OverDrive-app-for-android-ios-or-windows-8- ?b\_id=15211

The version on a users device may vary depending on the age of the device and the version of the operating system it is running. Information below that should help you identify what version of the app the user can use. If they do not meet all the requirements listed they will not be able to update the app and an older version may remain.

### **Mobile app**

To install the latest version of the OverDrive app for Android, Chromebook, iOS, or Windows 8 (and up), you'll need:

[Android 4.0 or higher,](https://play.google.com/store/apps/details?id=com.overdrive.mobile.android.mediaconsole) (**Kindle**) which you'll find on devices like:

Newer Android phones and tablets (like Google Nexus 5, 6, 7, and 9)

NOOK HD, NOOK HD+, and NOOK by Samsung tablets

Kindle Fire HD and HDX

Kobo Arc and Arc HD

[Chrome OS 41 or higher](https://chrome.google.com/webstore/detail/overdrive/fnhgfoccpcjdnjcobejogdnlnidceemb) and a 64-bit processor, which you can find on many Chromebooks

[iOS 8 or higher,](https://itunes.apple.com/us/app/overdrive-media-console/id366869252?mt=8) which you'll find on:

iPhone 4S or newer

iPad 2 or newer

iPod touch 5th generation or newer

[Windows 8, RT, or 10,](http://apps.microsoft.com/windows/en-US/app/overdrive-media-console/0c1b24d6-bf93-44da-90fb-601c6a99e379) which you'll find on newer Windows computers, notebooks, and tablets

If you're not sure which operating system you're using, you can typically find that information in your device settings. Look for an "about" page.

You can always find up-to-date system requirements for the OverDrive app in your device's app store (like [Google Play](https://play.google.com/store/apps/details?id=com.overdrive.mobile.android.mediaconsole) or the [Apple App Store\)](http://itunes.apple.com/us/app/overdrive-media-console/id366869252?mt=8).

Each app on different version #.

# Searching

- Magnifying glass icon
- No Saved Search Option
- "Not" search not available
- Advanced Search
	- Especially useful if you can only use/want one format

Wisconsin Public Library Consorti... • C  $\leftarrow$  :  $\equiv$ **WISCONSIN'S** 1 三 Q Search  $\rightarrow$ My account Subjects Collections Kids Teens Feedback Help **S** Language All I Want for Christmas Is You **Holiday Romance SEE ALL** 

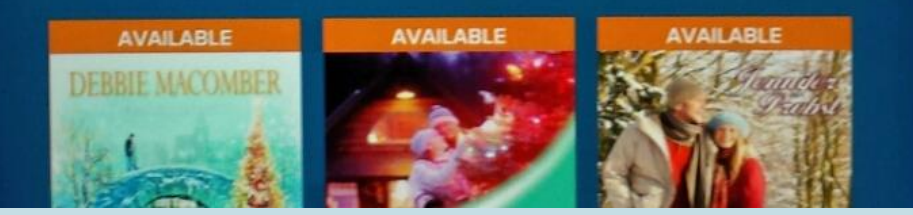

Finding Subject/Collection lists on mobile app.

Picture of my OverDrive App on my Kindle Fire after I clicked on 3 horizontal lines to access WDL menu

### Content – Where's the book? I've been waiting for this book for at least six months.

I'm sorry to hear about you have been waiting that long for these titles. I will look at getting these titles re-purchased for the collection. Both of these titles are from a publisher which sells only a certain number of licenses for each purchase and the licenses have all been used.

I will send these titles into the selection committee to get additional licenses purchased.

Thank you for reporting.

m

Kindle Book. OverDrive Read. Adobe **EPUB** ◫

Kindle

Book. **OverDrive** Read. Address **EPUB** m

Kindle Book. OverDrive Read. Adobe **EPUB** m

Kindle Book, OverDrive Read. Adobe **EPUB**  $\Box$ 

Kindle Book.

Kindle

**OverDrive** Read. Adobe **EPUB** ◫

MA: 12 months

MA: Earlier of 52 checkouts

or 24 months

MA: 26 checkouts

MA: 26 checkouts

OC/OU

OC/OU

0 of 0 copies available

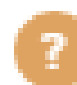

### Restricted Content

If you are seeing restricted content, please check the settings in your Wisconsin Digital Library account. The maturity level settings mean that, when logged in and browsing, only the selected range of content will appear. According to OverDrive's help article: The maturity levels you can choose from are:

- Juvenile: Fiction and nonfiction titles for children.
- Young Adult: Fiction and nonfiction titles for young adults.
- General Adult: General fiction and nonfiction.
- Mature Adult: Fiction and nonfiction for readers over the age of 18 (for example, erotic literature).

[http://help.OverDrive.com/customer/portal/articles/1492447-what-are-the-maturity](http://help.overdrive.com/customer/portal/articles/1492447-what-are-the-maturity-levels-i-can-choose-from-on-my-library-site-and-what-do-they-mean-)levels-i-can-choose-from-on-my-library-site-and-what-do-they-mean-

### **Audience filters**

Choose the type(s) of content you'd like to see while browsing and searching the collection.

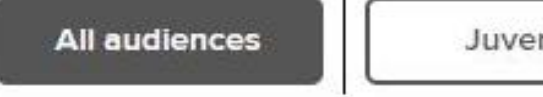

#### eBooks

**Kindle Book** 

OverDrive Read

OverDrive Read-along ))

**EPUB eBook** 

Open EPUB eBook

PDF eBook

#### **AVAILABLE FORMATS**

Kindle Book OverDrive Read **EPUB eBook** 

### **AVAILABLE FORMATS**

OverDrive Read **EPUB eBook** 

> **AVAILABLE FORMATS** Kindle Book OverDrive Read Kindle restrictions

### **AVAILABLE FORMATS**

 $\mathbf{w}$   $\mathbf{w}$ 

OverDrive Listen audiobook MP3 audiobook

## Formats & Digital Rights

What formats work with what devices with what software?

[http://wplc.info/sites/wplc.info/files/training/Software%20](http://wplc.info/sites/wplc.info/files/training/Software and Compatibility Matrix.pdf) and%20Compatibility%20Matrix.pdf

### Digital Rights

**AVAILABLE FORMATS** 

MP3 audiobook

Publishers decide the digital rights for their titles. Digital rights (permissions) outline what you can and cannot do with a borrowed title. The [new OverDrive](http://help.overdrive.com/customer/portal/articles/2145737) only shows digital rights information for streaming videos (since those permissions vary the most).

Expires: 48 hours after first play

- · Public performance: Not permitted
- · Playback limited to: Canada, United States
- · Playback limited to: 2 IP addresses
- **Public Performance: Not permitted**

### **AVAILABLE FORMATS**

#### Streaming video

- Expires: 48 hours after first play
- Public Performance: Not permitted

### Wrong format downloaded

- Format cannot be changed once it is chosen for a current checkout.
- May need to do a forced return of the title through MarketPlace.

• Differences between formats

[http://help.overdrive.com/customer/portal/articles/14825](http://help.overdrive.com/customer/portal/articles/1482564) 64

## I downloaded a ebook and can't find it on my kindle fire where would it be?

I looked up your account and it looks like you have checked out a book through the Wisconsin Digital Library in the Kindle format. My first question is whether you completed the Get the Book through your Amazon account (instructions with screen shots are in this OverDrive help article

[http://help.OverDrive.com/customer/portal/articles/1481599#thundercontent](http://help.overdrive.com/customer/portal/articles/1481599#thundercontent) )?

If you completed, that get book from Amazon and your Fire is connected via WiFi than the book should have showed up on your Carousel. If not on your carousel, are you seeing the book listed in your Amazon account in the Manage Your Content?

If you have downloaded the OverDrive App to your Fire, on future checkouts you can choose to download the EPUB format directly to your App and read in the App (then you don't have to take the extra step of getting the book through your Amazon account). OverDrive has some how to videos at this link [http://help.OverDrive.com/customer/portal/articles/1481711](http://help.overdrive.com/customer/portal/articles/1481711)

If you are still having problems finding this book or have any questions, please let me know.

### Delete (don't return) a title

- http://help.overdrive.com/customer/en/portal/articles/2242495-how-to[delete-but-not-return-a-title-from-overdrive-for-android-chromebook-and](http://help.overdrive.com/customer/en/portal/articles/2242495-how-to-delete-but-not-return-a-title-from-overdrive-for-android-chromebook-and-ios-iphone-ipad-ipod-touch-?b_id=15211)ios-iphone-ipad-ipod-touch-?b\_id=15211
- http://help.overdrive.com/customer/en/portal/articles/1481639-how-to[return-or-delete-titles-from-a-device-or-computer-using-adobe-digital](http://help.overdrive.com/customer/en/portal/articles/1481639-how-to-return-or-delete-titles-from-a-device-or-computer-using-adobe-digital-editions?b_id=15211)editions?b id=15211

Error code: 80131500 Error details: Failed call to fulfill the title. The fulfillment limit (3) for the requested title has been reached.

I'm sorry to hear you are having a problem downloading this Wisconsin Digital Library title. I have reset the download limit for [TITLE] for another 3 attempts. Also, I'm pasting a link to an OverDrive help article about how to resume downloading parts which may help:

http://help.OverDrive.com/customer/portal/articles/1481634 [how-does-the-download-limit-work-at-a-library-website-and](http://help.overdrive.com/customer/portal/articles/1481634-how-does-the-download-limit-work-at-a-library-website-and-how-do-i-resume-downloads-i-ve-already-started-)how-do-i-resume-downloads-i-ve-already-started-

If you have any questions or continue to have problems with this title, please let me know.

### Corrupt book files

Thanks for contacting OverDrive Support Services.

I appreciate you bringing this to my attention. We were able to duplicate the issue you reported, and we're taking steps to correct it.

Your user may want the title completely removed from their account so they can borrow something else or borrow this title again and choose a different download format (if available). You can remove a title from a user's account using the **Return titles** feature in OverDrive [Marketplace](https://marketplace.overdrive.com/) (under the **Support** tab). If you don't have the permission required to return titles, please contact your Marketplace administrator to have this permission enabled, or to request that they perform the return for you.

I'll contact you as soon as this issue is resolved, but I ask for your patience as we sometimes need to work through the original publisher.

### Email Notifications

Changing email addresses on holds

http://help.OverDrive.com/customer/portal/articles/1481146 [-how-to-change-your-email-address-for-hold-notifications-](http://help.overdrive.com/customer/portal/articles/1481146-how-to-change-your-email-address-for-hold-notifications-#thundercontent) #thundercontent

Not receiving email notifications

http://help.OverDrive.com/customer/portal/articles/1481137 [-what-to-do-if-your-spam-filter-is-blocking-hold-notification](http://help.overdrive.com/customer/portal/articles/1481137-what-to-do-if-your-spam-filter-is-blocking-hold-notification-emails-)emails-

### WPLC Digital Library <donotreply@OverDrive.com>

### WPLC Digital Library user,

### Your digital hold has been automatically checked out for you:

eBook

To access this title, go to your Loans page in our digital collection.

Thank you, WPLC Digital Library

WPLC Digital Library user,

### Your digital hold is ready to borrow:

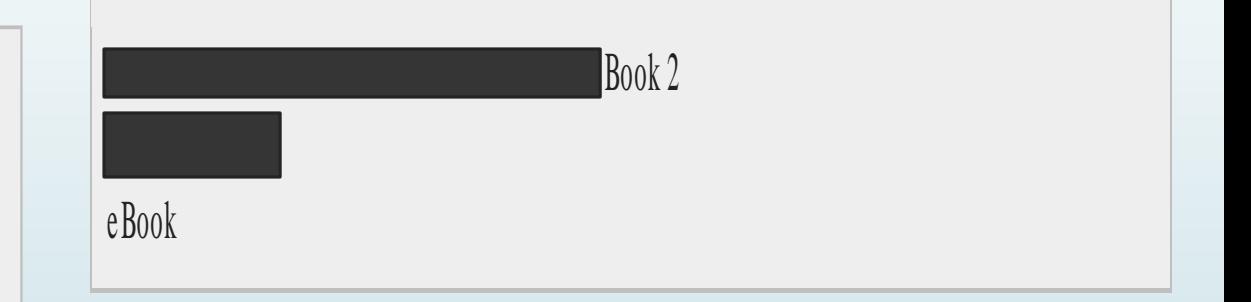

To borrow this title, go to your Holds page in our digital collection.

This hold will expire in 3 days (72 hours).

Thank you, WPLC Digital Library

### Renewals

I'm sorry to hear you are having a problem with the Wisconsin Digital Library. Unfortunately, renewals in the digital library work differently than with a print book. I'm pasting a link to the OverDrive help article about renewing titles:

[http://help.OverDrive.com/customer/portal/articles/1481523-how-to-renew](http://help.overdrive.com/customer/portal/articles/1481523-how-to-renew-digital-titles#thundercontent)digital-titles#thundercontent

The last section says:

Please note that renewing a title does not mean that it is automatically redownloaded to your computer or device. If you would like to re-download your renewed title, you will have to return to your library Bookshelf and select a Download format.

So the renewals work more as a new hold on that book. The advantage of renewing is allowing you to get that new hold on the material 3 days before it is due in case you need more time but it doesn't change the time/date expiration dates for the book in your device.

### Recommendations

The Wisconsin Digital Library (WDL) has a limit of 3 recommendations per 30 days. So if you have recommended 3 titles recently that is why you are blocked from recommending more at this time. It is a rolling 30 day period.

Another way that you can recommend titles for the WDL is to use the Suggestions for Purchase form on the MORE catalog.

[http://www.more.lib.wi.us/screens/suggest\\_web.html](http://www.more.lib.wi.us/screens/suggest_web.html) You can choose Downloadable items as the library. Those suggestions for purchase are also shared with the Wisconsin Digital Library selection committee. I don't think that those suggestions will have holds automatically placed on WLD but it is a way to recommend additional titles over the limit of 3.

If you have any questions, please let me know. I hope the Wisconsin Digital Library continues to provide titles that you enjoy reading.

### Kids & Teens Collection

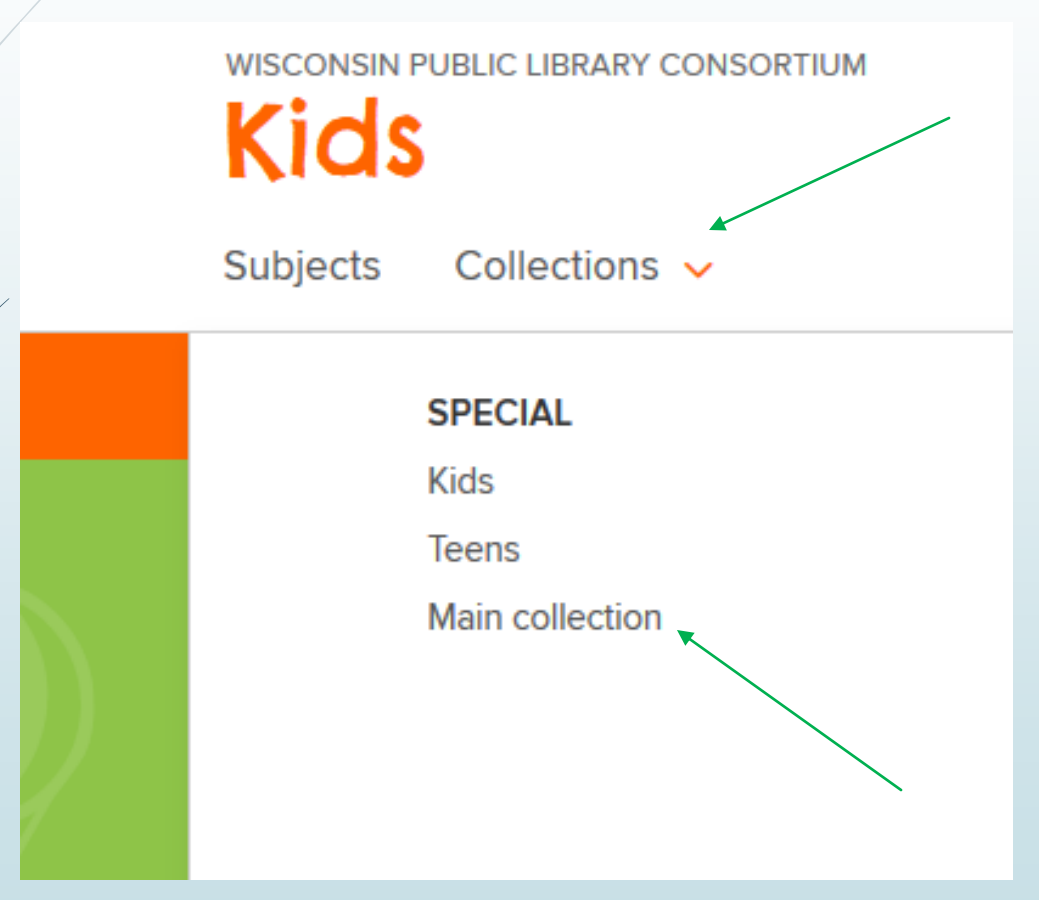

If you click on Kids or Teens Collection, you can feel stuck. WPLC has asked OverDrive to add a prominent link back to Main Collection but until then, Click on Collections and choose Main Collection.

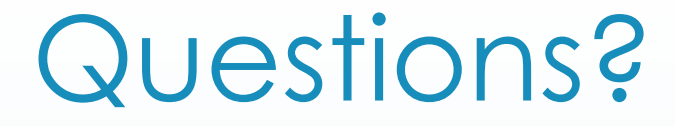

# Maureen Welch [welch@ifls.lib.wi.us](mailto:welch@ifls.lib.wi.us)